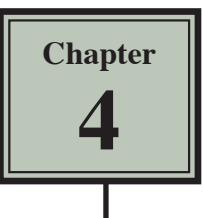

# **Copying Cell Data**

In this chapter you will learn about COPYING which is one of Google Sheet's most useful features. It allows you to enter a formula, label or value once and copy the cell contents to as many other cells as required.

1 Load Google Sheets or start a NEW SPREADSHEET.

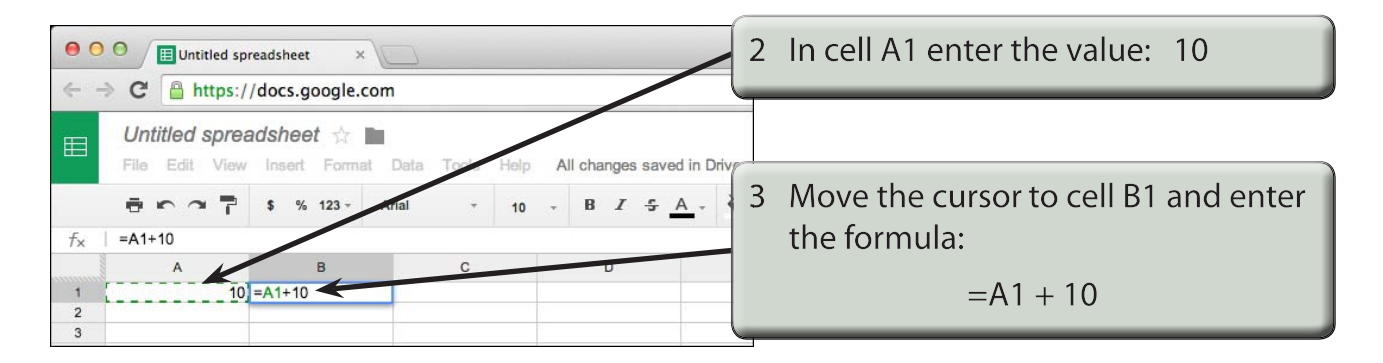

## **Fill Right**

Suppose that we want a similar formula in the next 3 cells. Instead of having to go to each cell in turn and entering the formula, Sheets provides you with a short cut.

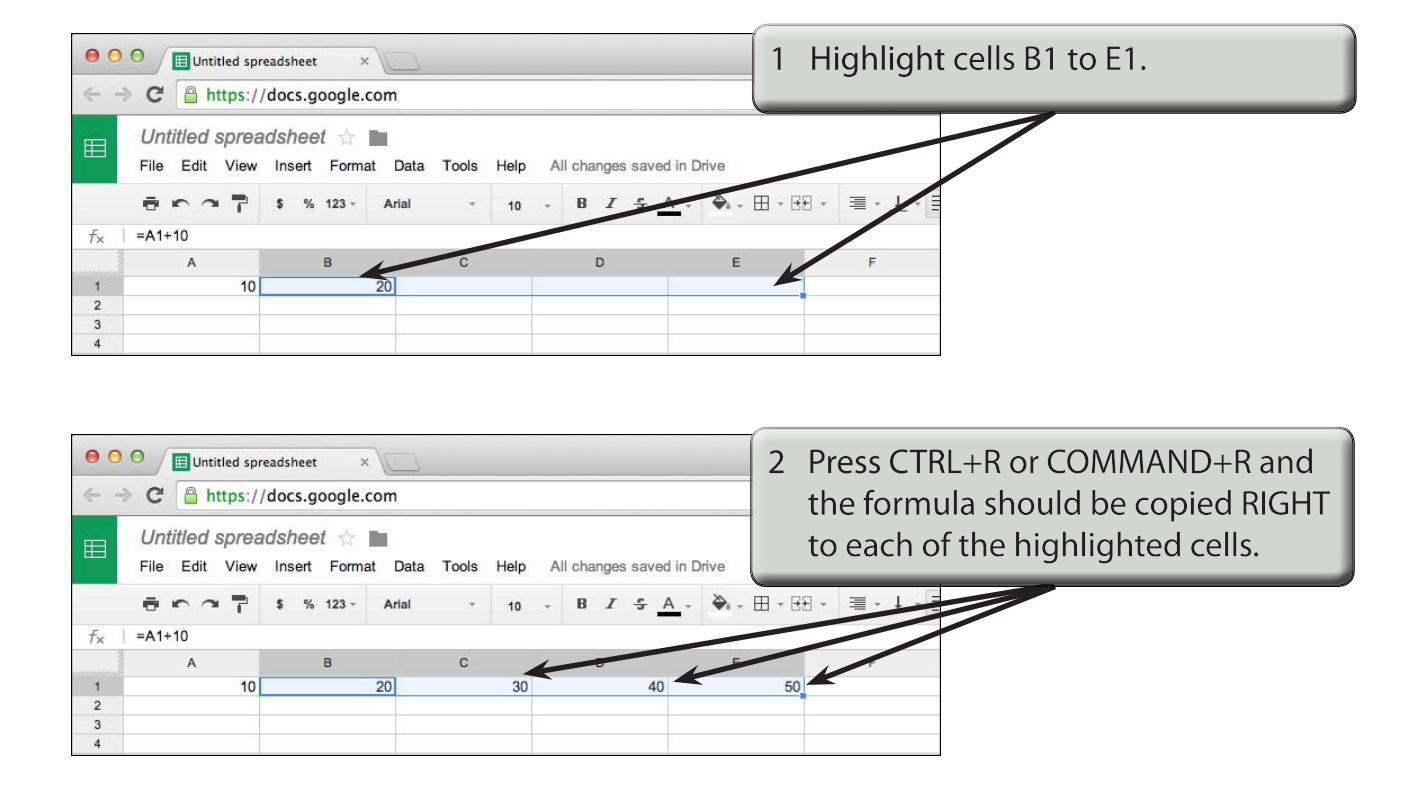

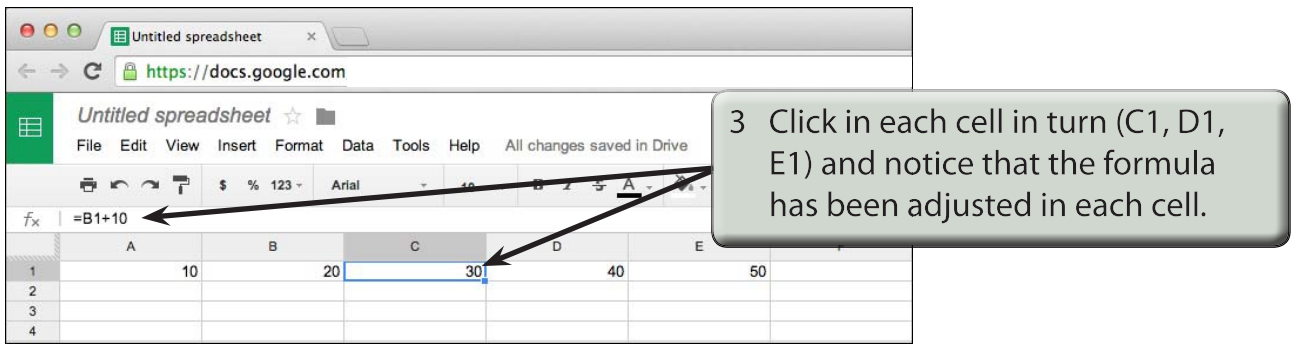

#### **NOTE: This is called RELATIVE COPYING and it means that the structure of the formula is copied; that is, one column back in the same row plus 10.**

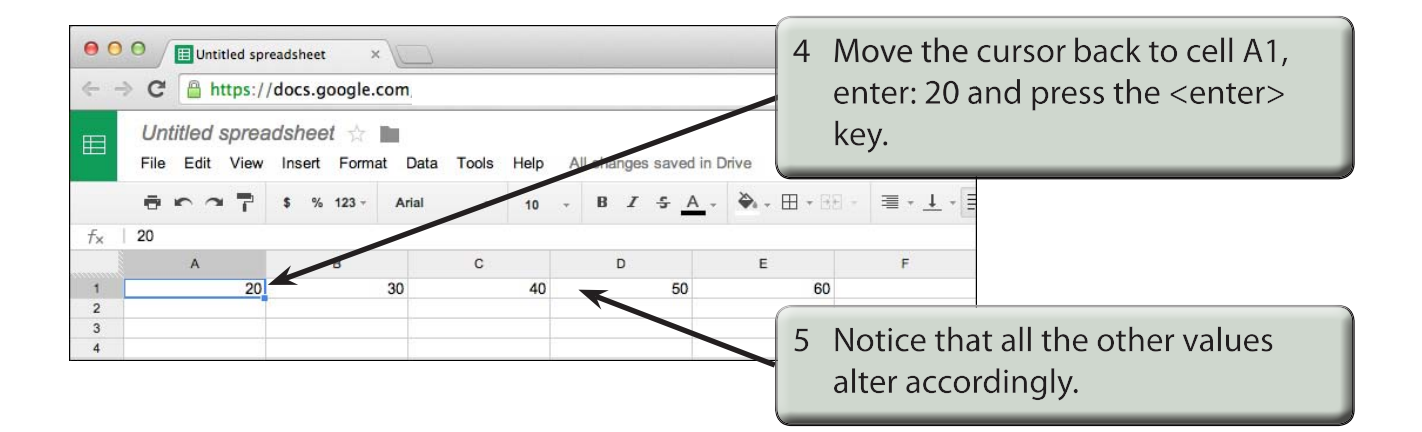

### **Fill Down**

You can also fill cells down.

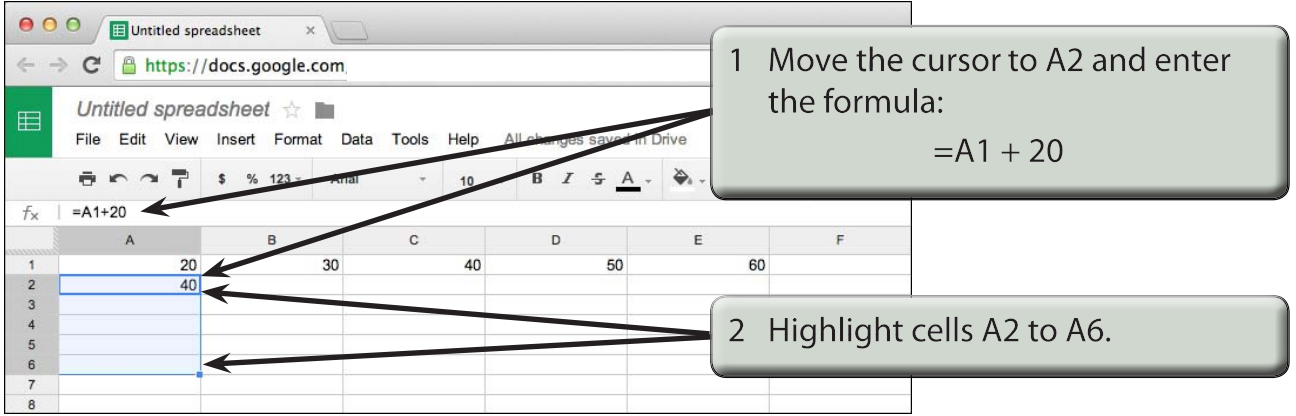

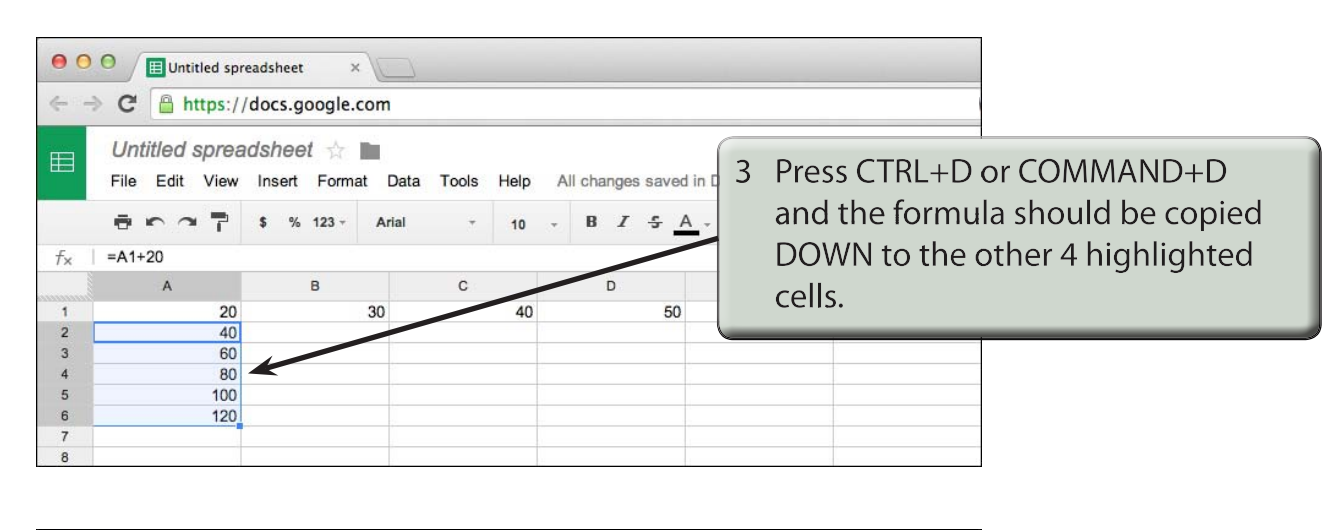

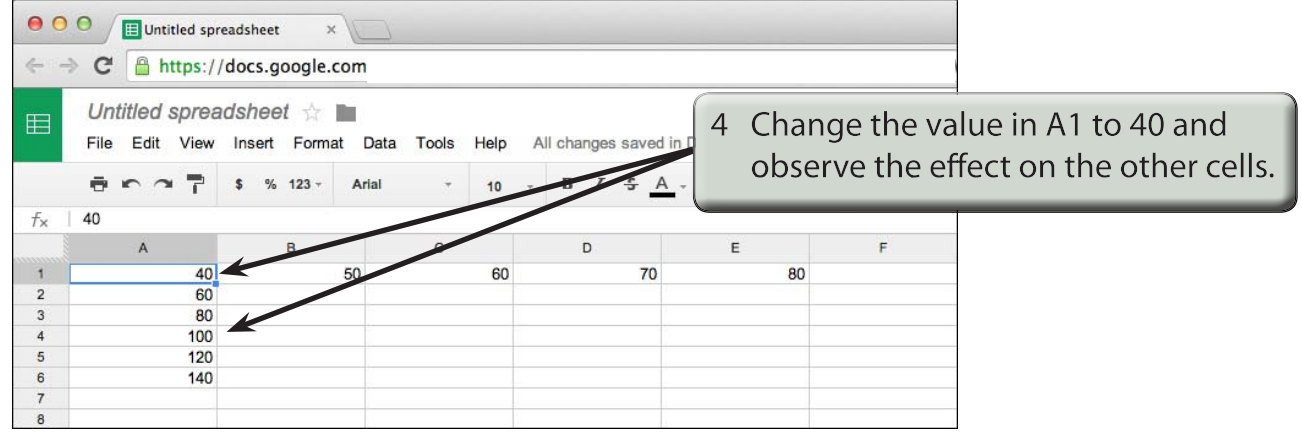

## **Autofill**

AUTOFILL enables you to fill cells by simply dragging a 'handle'.

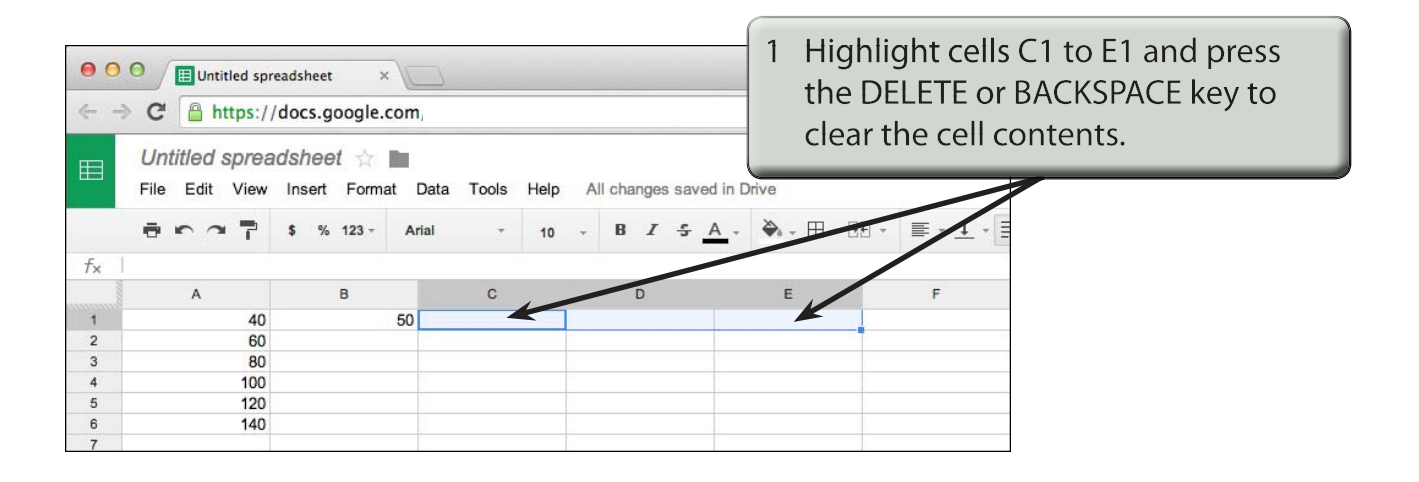

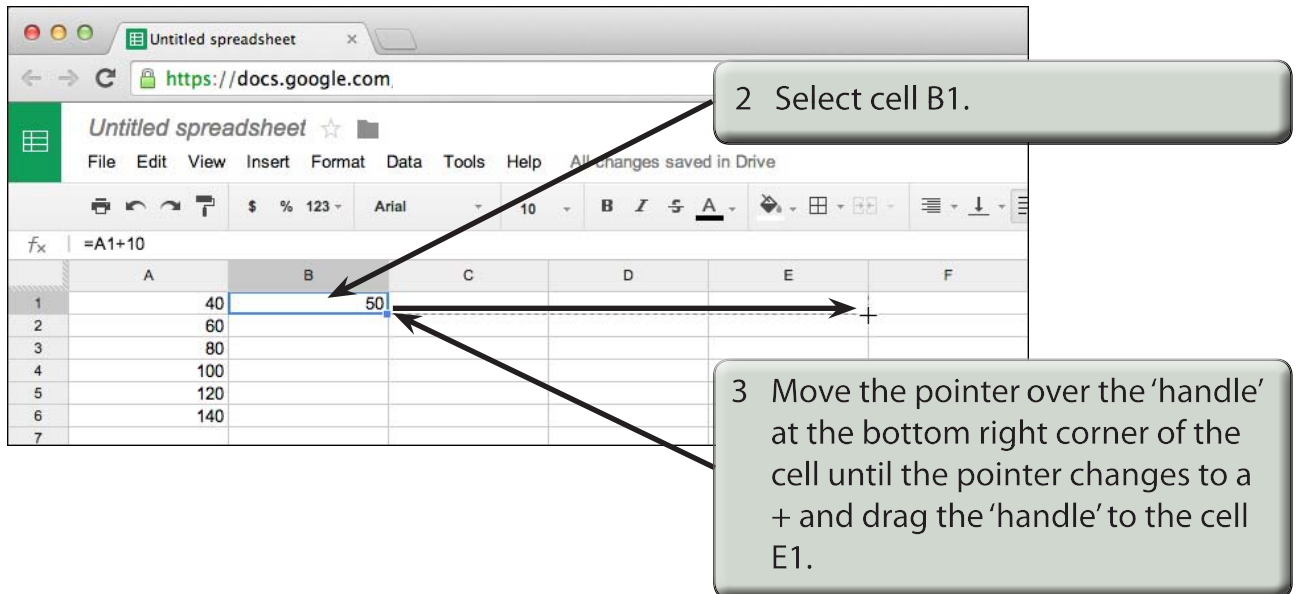

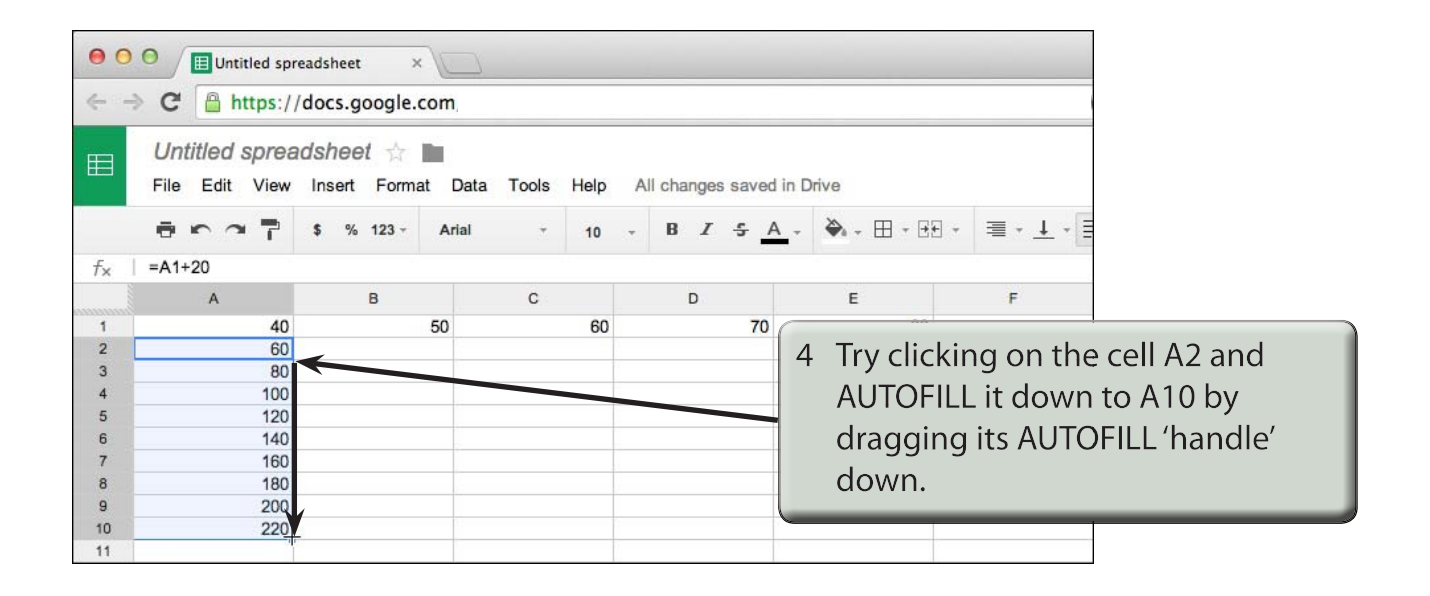